## Elsevier ScienceDirect 期刊全文数据库

登录网址 [Https://www.sciencedirect.com](https://www.sciencedirect.com/)

- **1)输入 https://www.sciencedirect.com/ 。点开右上角图标,选择"sign**
- **in" , "other institution" ,进入身份联盟选择页面。**

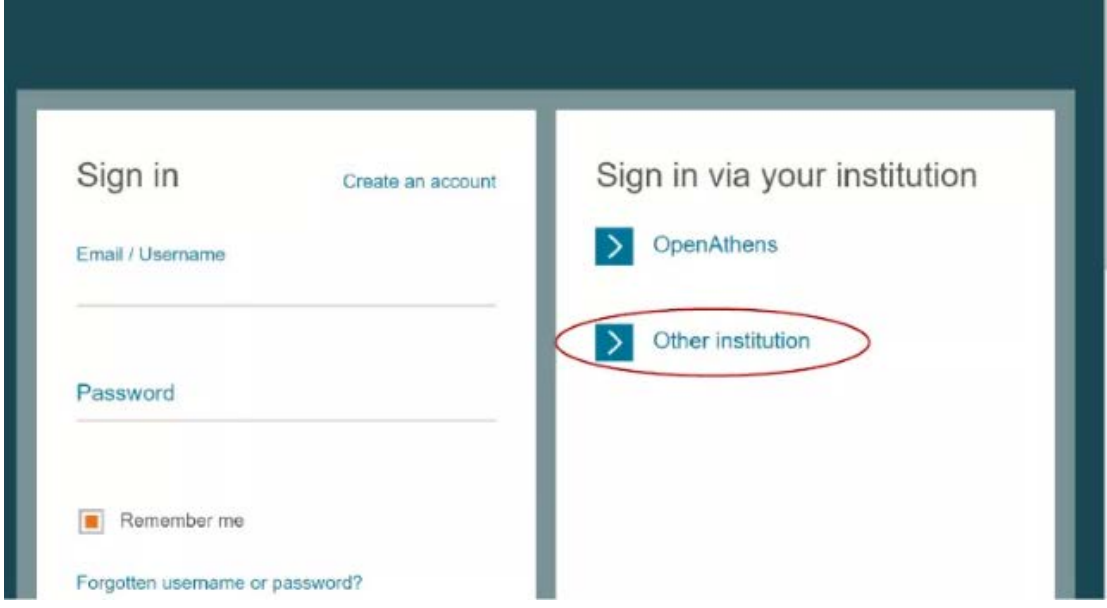

**2 ) 在 " Select your region or group" 选 择 "China CERNET**

**Federation(CARSI)" 。在页面下方列出的机构名称中选择 Guangxi** 

## **University**

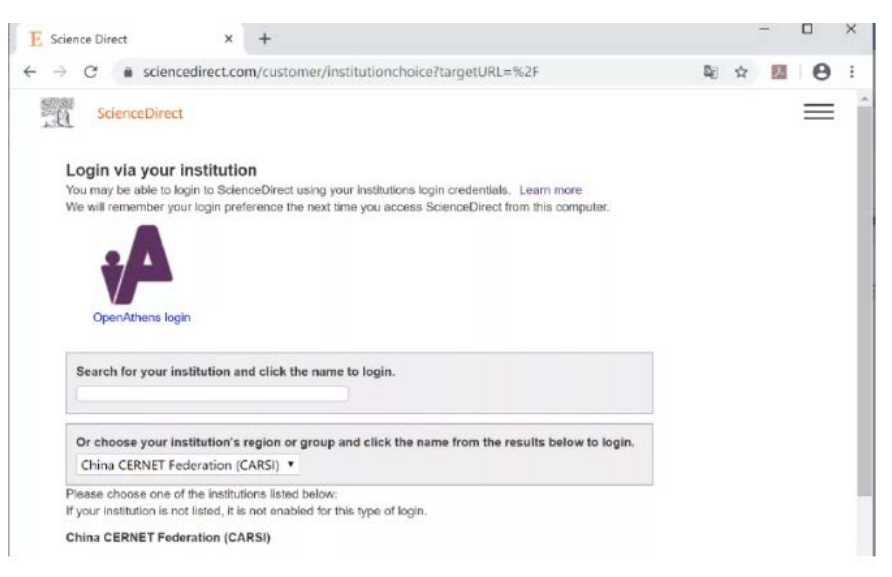

## **)进入学校统一身份认证登录界面,输入用户名(学号或者教师工号)和密**

## **码(初始密码为身份证后六位)或带广西大学域名的邮箱及邮箱密码。**

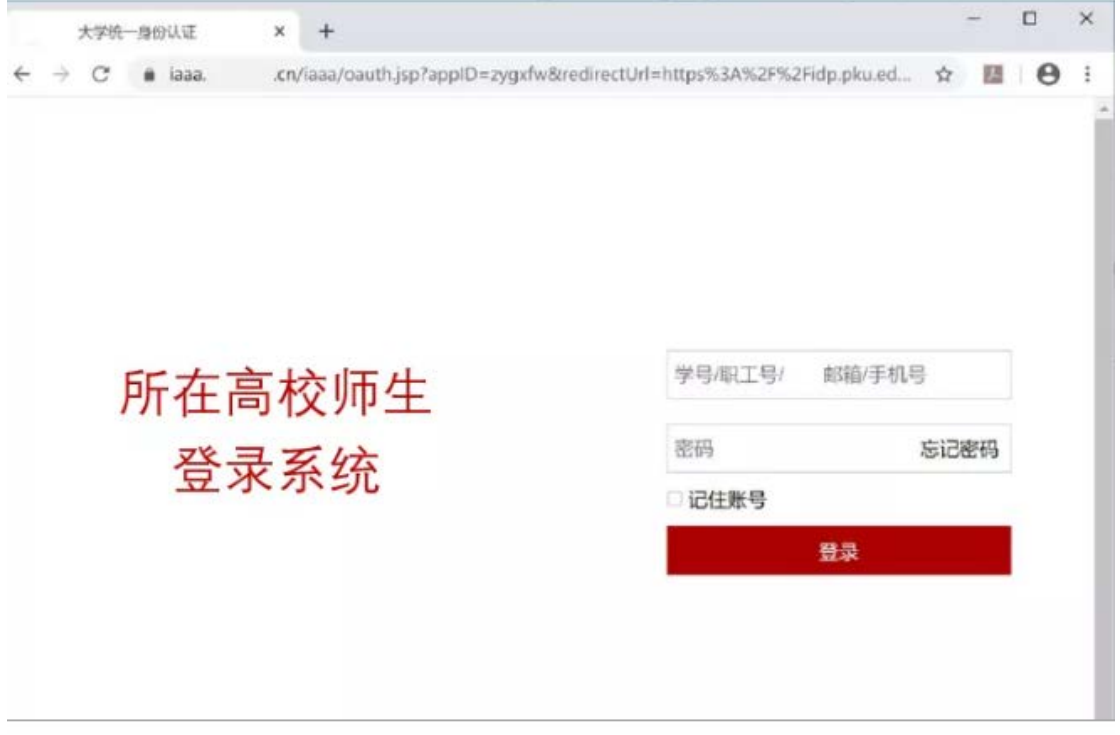

**) 登陆成功后,显示可访问的 Sciencedirect 资源页面。**